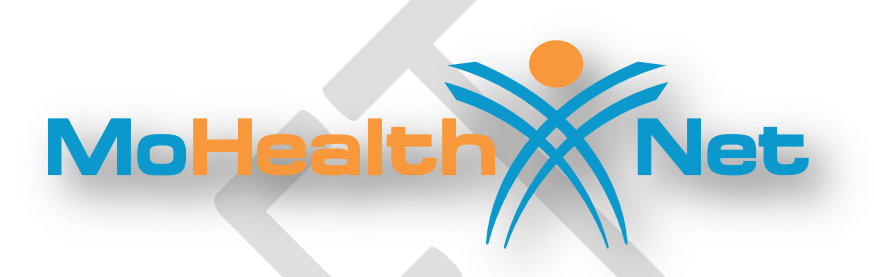

# **HIPAA Transaction Standard Companion Guide**

# **Refers to the Implementation Guides Based on ASC X12 version 005010**

**Companion Guide Version Number: 2.4**

**December 2013**

# **Disclosure Statement**

This document is intended for billing providers and technical staff who wish to exchange electronic transactions with MO HealthNet. This document is to be used in conjunction with the ASC X12N Implementation Guides to define transaction requirements. It does not define MO HealthNet policy billing issues. These types of issues can be found in the MO HealthNet Provider Manuals through the MO HealthNet Division's website at [https://www.emomed.com.](https://www.emomed.com/) These documents are for version 5010. For version 4010 information, please review the Companion Guide listed on [https://www.emomed.com.](https://www.emomed.com./)

Express permission to use ASC X12 copyrighted materials within this document has been granted.

# **Preface**

This Companion Guide to the ASC X12N Implementation Guides adopted under HIPAA clarifies and specifies the data content being requested when data is transmitted electronically to the MO HealthNet fiscal agent. Transmissions based on this companion document, used in tandem with the ASC X12N Implementation Guides, are compliant with both X12 syntax and those guides. This Companion Guide is intended to convey information that is within the framework of the ASC X12N Implementation Guides adopted for use under HIPAA. The Companion Guide is not intended to convey information that in any way exceeds the requirements or usages of data expressed in the Implementation Guides.

EDITOR'S NOTE:

This page is blank because major sections of a book should begin on a right hand page.

# **Table of Contents**

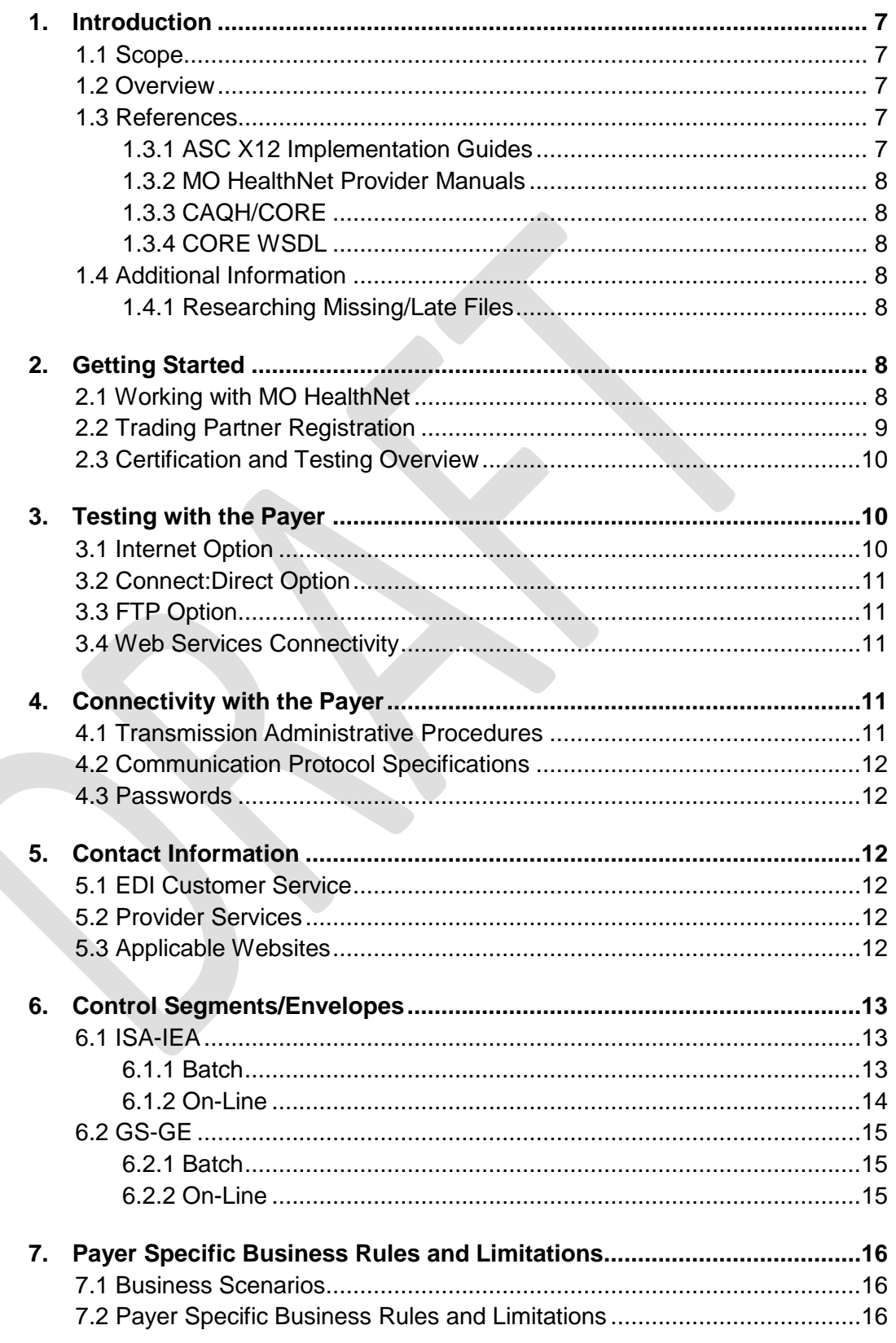

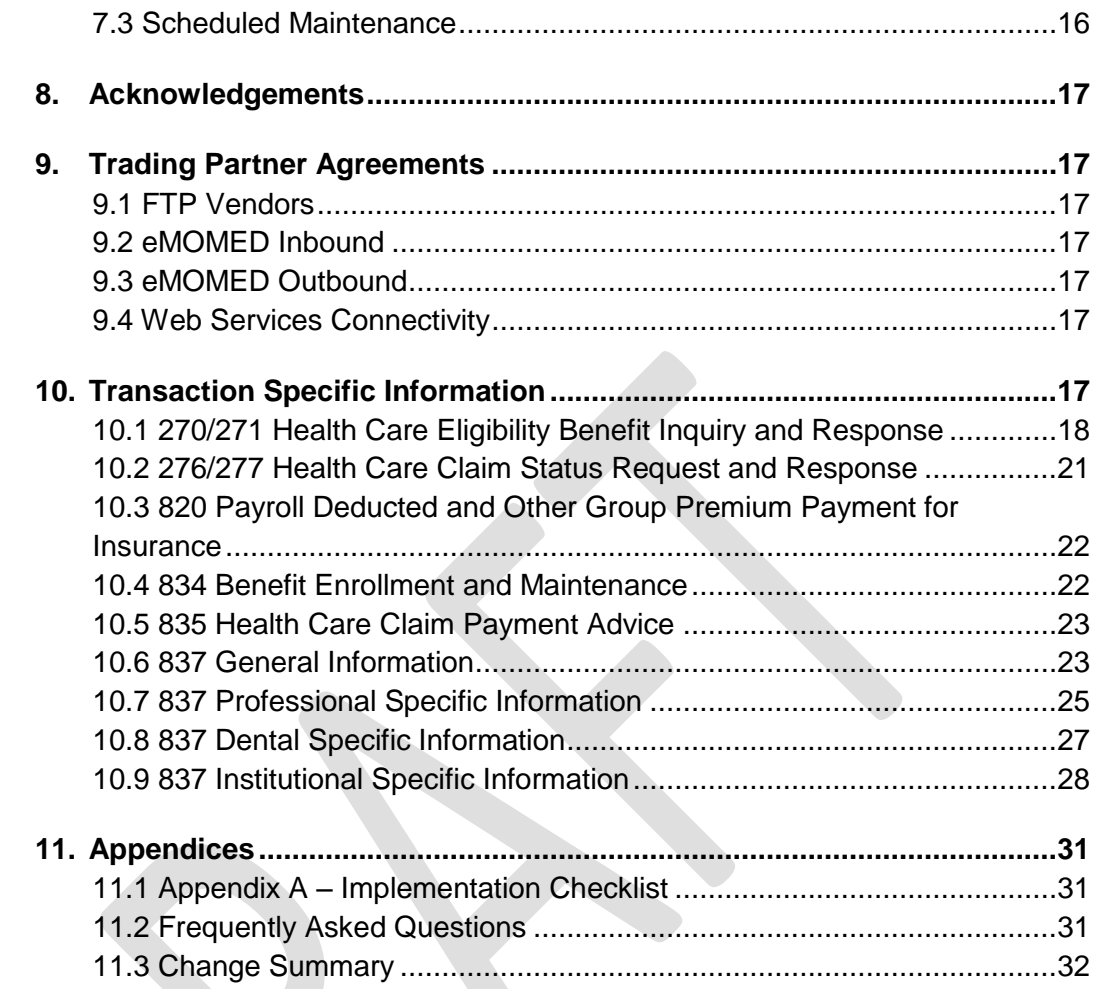

# <span id="page-6-1"></span><span id="page-6-0"></span>**1. Introduction**

## **1.1 Scope**

The Companion Guide provides information for populating data elements that are defined as payer or trading partner specific. In addition, it provides explanation of how claims are processed within the Missouri Medicaid Management Information System (MMIS) when specific data elements are populated with each of the valid choices (e.g., claim frequency type).

## <span id="page-6-2"></span>**1.2 Overview**

The Transaction Instruction component of this Companion Guide must be used in conjunction with an associated ASC X12 Implementation Guide. The instructions in this Companion Guide are not intended to be stand-alone requirement documents. This Companion Guide conforms to all the requirements of any associated ASC X12 Implementation Guide and is in conformance with ASC X12's Fair Use and Copyright statements.

## <span id="page-6-4"></span><span id="page-6-3"></span>**1.3 References**

#### **1.3.1 ASC X12 Implementation Guides**

This table lists the X12N Implementation Guides for which specific Transaction Instructions apply and which are included in Section 10 of this document. Implementation guides for 5010 can be purchased from the ASC website at:<http://store.x12.org/>

The Companion Guide explains the procedures necessary for trading partners to successfully exchange transactions electronically with MO HealthNet in standard HIPAA compliant formats. These transactions include the following:

### **Unique ID Name**

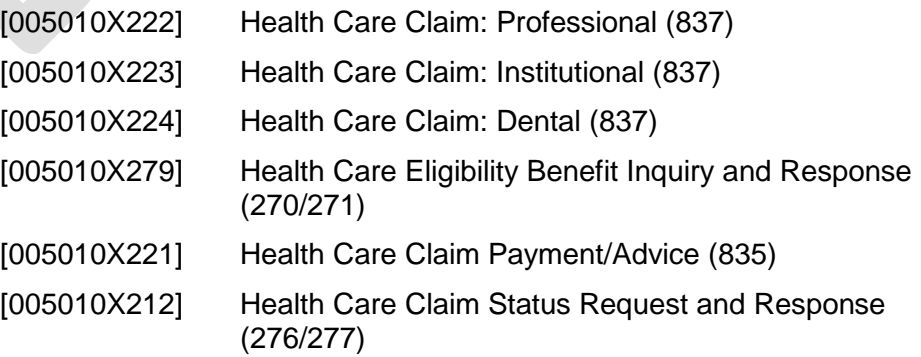

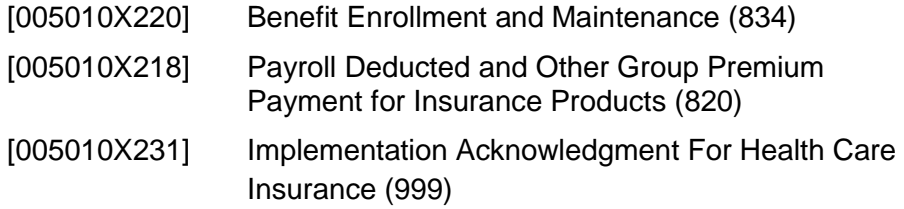

#### <span id="page-7-0"></span>**1.3.2 MO HealthNet Provider Manuals**

MO HealthNet Provider Manuals can be accessed through the MO HealthNet Division's website at [https://www.emomed.com.](https://www.emomed.com/)

#### <span id="page-7-1"></span>**1.3.3 CAQH/CORE**

The Committee on Operating Rules for Information Exchange (CORE) is a multi-phase initiative of Council for Affordable Quality Healthcare (CAQH). CAQH aims to reduce administrative burden for providers and health plans. For more information visit [http://www.caqh.org/benefits.php.](http://www.caqh.org/benefits.php)

#### <span id="page-7-2"></span>**1.3.4 CORE WSDL**

MO HealthNet uses a Web Service Description Language (WSDL) file called CORERule2.2.0 and is available at [http://www.caqh.org/SOAP/WSDL/.](http://www.caqh.org/SOAP/WSDL/)

### <span id="page-7-4"></span><span id="page-7-3"></span>**1.4 Additional Information**

#### **1.4.1 Researching Missing/Late Files**

To resolve a late or missing 835, you will need to contact the Wipro Technical Help Desk at (573) 635-3559. If you are inquiring about a missing or late EFT payment, you will need to contact your financial institution.

# <span id="page-7-6"></span><span id="page-7-5"></span>**2. Getting Started**

## **2.1 Working with MO HealthNet**

To begin exchanging EDI transactions with MO HealthNet, a biller must select one of four options for the exchange of electronic transactions. The first option is via an Internet connection through an Internet Service Provider (ISP) of the billers' choice. The second option utilizes Sterling Commerce's Connect:Direct software to link directly to Wipro Infocrossing Healthcare Services Data Center. The third option utilizes Secure File Transfer Protocol (SFTP). The fourth option utilizes Web Services Connectivity.

Billers opting to use the Internet connection option are responsible for any costs involved in obtaining and use of the ISP to connect to the Internet. No additional cost is charged by MO HealthNet or its fiscal agent to use the Internet connection solution. A biller choosing this option must complete the Application for MO HealthNet Internet Access Account, which can be obtained at [https://www.emomed.com.](https://www.emomed.com/) For assistance with this form, call the Wipro Infocrossing Technical Help Desk at (573) 635-3559.

Billers opting to use the Connect:Direct software solution should be aware that they are responsible for all setup and on-going cost involved in the purchasing and maintaining of the software, as well as for paying a monthly port charge to Wipro Infocrossing as long as the connection is available for use. Billers should complete, sign, and mail the Application for MO HealthNet Connect:Direct Access Account and be contacted by technical support before purchasing the software. This application is available by emailing the Wipro Infocrossing Technical Help Desk at [internethelpdesk@momed.com.](mailto:internethelpdesk@momed.com) Upon receipt of the signed application, a Wipro Infocrossing technical support person will make contact asking for information needed to ensure the correct software is purchased.

Billers opting to use the SFTP connection are responsible for any costs involved with obtaining a SFTP server including a monthly charge to Wipro Infocrossing to use the SFTP connection. A biller choosing to use SFTP should contact the Wipro Infocrossing Technical Help Desk at [internethelpdesk@momed.com.](mailto:internethelpdesk@momed.com)

Billers opting to use Web Services Connectivity are responsible for any costs involved in the connection. No additional cost is charged by MO HealthNet or its fiscal agent to use the Web Services Connectivity solution. A biller choosing this option must complete the Application for MO HealthNet Internet Access Account, which can be obtained at [https://www.emomed.com,](https://www.emomed.com/) then email the Wipro Infocrossing Technical Help Desk at [internethelpdesk@momed.com](mailto:internethelpdesk@momed.com) for assistance.

## <span id="page-8-0"></span>**2.2 Trading Partner Registration**

In addition to selecting a connection method, a biller must complete a Trading Partner Agreement form. The Trading Partner Agreement form is used to communicate trading partner identifiers and to indicate which transactions the biller wishes to exchange. The form is available at [https://www.emomed.com.](https://www.emomed.com/) For assistance with this form call the Wipro Infocrossing Technical Help Desk at (573) 635-3559.

An EDI Trading Partner is defined as any MO HealthNet customer (provider, billing service, software vendor, etc.) that transmits to, or receives electronic data from MO HealthNet.

## <span id="page-9-0"></span>**2.3 Certification and Testing Overview**

Certification from a third party is not required to exchange EDI transactions with MO HealthNet; however, doing so can help speed the process of approval of the billers' transactions. Each type of transaction a biller wishes to send to MO HealthNet must pass test requirements before the biller is set up to send production transactions. Successful completion of test requirements requires, at a minimum, that the transactions are HIPAA compliant.

## <span id="page-9-1"></span>**3. Testing with the Payer**

To test with MO HealthNet, the appropriate access account application and Trading Partner Agreement form must be completed and on file with Wipro Infocrossing.

Following completion of these forms, the Wipro Infocrossing Technical Help Desk notifies the biller that they are approved to send test transactions for those transactions they indicated on the Trading Partner Agreement form. In addition, the billers' User ID and password are given to them at this time.

<span id="page-9-2"></span>HIPAA 5010 version has been implemented into the production Missouri MMIS, billers may be required to send an additional test file for each transaction before being moved to production.

## **3.1 Internet Option**

If the biller has chosen to exchange data through the Internet option:

- Batch submissions have a size limitation of 2MB and can be in a zip file. Real time has a size limitation of 3KB.
- The biller logons to [https://www.emomed.com.](https://www.emomed.com/)
- The biller selects ["File Management"](https://www.emomed.com/portal/wps/myportal/!ut/p/c5/hY3bCoJAGISfxSf4_3Rb7XLVcBdU8JjujRhEKHmATMunT-lam7mcb2ZAwuK2HKt7OVRdWz4gA0kLemY80LmKjmAURWRrKSaBhi6FC2RIiqg2eu8zZO5sjXE9B_i8MvRYYgnNm4v0zcMkYa-T4Y2ToiybOS0sh3Giu4iOH1ooiElU7pgqCu3vo1yJvf6a44YY_vKth0AHn3fN) link.
- The biller selects "Manage Test Files."
- The biller selects "Upload HIPAA test file."
- The biller populates the window with the test file name.
- The biller submits the information.
- A window appears either showing the file in process or of nonreceipt of the test file.
- If receipt was successful, the biller should check for appropriate responses in the "Upload HIPAA test file" link first to make sure the status says "Processing Finished." The biller should go to "Test File Management" and look at the "Implementation

Acknowledgment (999)." If the 999 shows the file was not accepted and the biller is unable to determine the reason for the non-receipt, contact the Wipro Infocrossing Technical Help Desk at (573) 635-3559. If the biller has an accepted 999, they should look for the appropriate response file (claim confirmation for 837 file, 271 for eligibility verification or 277 for claim status).

- If no claim confirmation, 271 or 277 file is available after two complete business days, contact the Wipro Infocrossing Technical Help Desk at (573) 635-3559.
- When the biller is satisfied with the results of the test (i.e., test claims are not rejected) and wants a specific transaction to be moved to production, the biller sends an e-mail to the Wipro Infocrossing Technical Help Desk at

[internethelpdesk@momed.com.](mailto:internethelpdesk@momed.com) The biller must state in the e-mail what transaction they want to be moved to production and their user ID. When Wipro Infocrossing verifies that the biller has successfully submitted test claims, Wipro Infocrossing moves the biller to production. Wipro Infocrossing then returns the e-mail letting the biller know that they can send claims to production.

## <span id="page-10-0"></span>**3.2 Connect:Direct Option**

For information on Connect:Direct, please email the Wipro Infocrossing Technical Help Desk at [internethelpdesk@momed.com.](mailto:internethelpdesk@momed.com)

## <span id="page-10-1"></span>**3.3 FTP Option**

For information on FTP, please email the Wipro Infocrossing Technical Help Desk at [internethelpdesk@momed.com.](mailto:internethelpdesk@momed.com)

## <span id="page-10-2"></span>**3.4 Web Services Connectivity**

For information on Web Services Connectivity, please email the Wipro Infocrossing Technical Help Desk at [internethelpdesk@momed.com.](mailto:internethelpdesk@momed.com)

Batch submissions have a size limitation of 2MB and can be in a zip file. Real time has a size limitation of 3KB.

# <span id="page-10-4"></span><span id="page-10-3"></span>**4. Connectivity with the Payer**

## **4.1 Transmission Administrative Procedures**

MO HealthNet processes batch transactions and Internet direct data entry (DDE) submissions every week night. Any expected response transactions can be accessed the following business day. Billers experiencing problems with sending or receiving files may contact the Wipro Infocrossing Technical Help Desk at (573) 635-3559 or by email at [internethelpdesk@momed.com.](mailto:internethelpdesk@momed.com)

### <span id="page-11-0"></span>**4.2 Communication Protocol Specifications**

The MO HealthNet Billing website, [https://www.emomed.com,](https://www.emomed.com/) uses https (secured http) to send and receive transactions. Billers using Connect:Direct have a direct link to the fiscal agent, resulting in a secure connection.

## **4.3 Passwords**

In order to submit a batch or real time transmission, a biller needs either their Internet User ID and password or their NDM ID and password. Passwords are not required within a transaction.

## <span id="page-11-3"></span><span id="page-11-2"></span><span id="page-11-1"></span>**5. Contact Information**

## **5.1 EDI Customer Service**

For questions pertaining to EDI processes, billers should first reference the appropriate Implementation Guides at [http://store.X12.org](http://store.x12.org/) or the Companion Guides at [https://www.emomed.com.](https://www.emomed.com/) If answers are not available within these guides, billers may contact the Wipro Infocrossing Technical Help Desk at (573) 635-3559.

## <span id="page-11-4"></span>**5.2 Provider Services**

Billers with questions pertaining to MO HealthNet policies should first access the MO HealthNet Provider Manuals and MO HealthNet Electronic Billing Layout Manuals found at [https://www.emomed.com.](https://www.emomed.com/) If answers are not available from these manuals, billers may contact the MO HealthNet Provider Relations hotline at (573) 751-2896.

## <span id="page-11-5"></span>**5.3 Applicable Websites**

- ANSI X12N HIPAA Implementation Guides are accessed at [http://store.X12.org.](http://store.x12.org/)
- This HIPAA Companion Guide is accessed at [https://www.emomed.com.](https://www.emomed.com/)
- MO HealthNet transaction and DDE submission and receipts are accessed at [https://www.emomed.com.](https://www.emomed.com/)
- MO HealthNet Provider Manuals and MO HealthNet Electronic Billing Layout Manuals are accessed at [https://www.emomed.com.](http://https/www.emomed.com)

# <span id="page-12-2"></span><span id="page-12-1"></span><span id="page-12-0"></span>**6. Control Segments/Envelopes**

## **6.1 ISA-IEA**

#### **6.1.1 Batch**

This section describes MO HealthNet's use of the interchange control segments specifically for batch transactions. It includes a description of expected sender and receiver codes and delimiters.

*Note: Uppercase lettering must be used in this segment.*

**Table 1, Incoming Transactions to MO HealthNet**

|  | Loop      | <b>Segment</b> | Data Element      | <b>Comments</b>                                                                                                    |
|--|-----------|----------------|-------------------|----------------------------------------------------------------------------------------------------|
|  | <b>NA</b> | <b>ISA</b>     | <b>NA</b>         | Billers may use the data element separator and<br>segment terminator of their choice, from the Basic<br>Character Set or Extended Character Set, which are<br>both defined in Appendix A of the ASC X12N<br>Implementation Guide.                                     |
|  | <b>NA</b> | <b>ISA</b>     | <b>ISA05</b>      | Use $'ZZ'$                                                                                                    |
|  | <b>NA</b> | <b>ISA</b>     | ISA06             | Use the billers User ID provided upon successful<br>completion of the Trading Partner Agreement.                                                                                                    |
|  | <b>NA</b> | <b>ISA</b>     | ISA07             | Use '30'                                                                                                    |
|  | NA.       | <b>ISA</b>     | ISA08             | Use '431754897'                                                                                                    |
|  | <b>NA</b> | <b>ISA</b>     | <b>ISA11</b>      | MO HealthNet will not accept a '^'.                                                                                                    |
|  | <b>NA</b> | <b>ISA</b>     | <b>ISA13</b>      | This Unique Number must be identical to the<br>Interchange Control Number in IEA02. Right justify,<br>left pad with zeros to nine (9) bytes. Each submitter<br>must start with a value of their choice and increment<br>by at least one (1) each time a file is sent. |
|  | <b>NA</b> | <b>ISA</b>     | <b>ISA15</b>      | During the testing phase, billers must use "T." Once<br>approved for production, use "P."                                                                                                    |
|  | <b>NA</b> | <b>ISA</b>     | ISA <sub>16</sub> | Billers may use the component element separator of<br>their choice, from the Basic Character Set or<br>Extended Character Set, which are both defined in<br>Appendix A of the ASC X12N Implementation Guide.                                                          |

#### **Table 2, Outgoing Transactions from MO HealthNet**

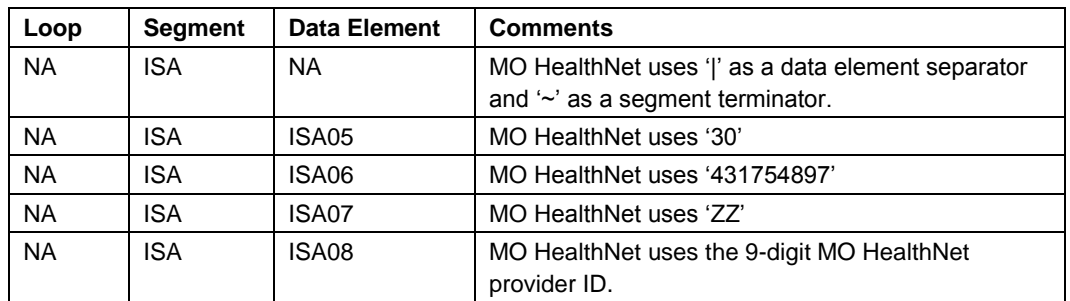

<span id="page-13-0"></span>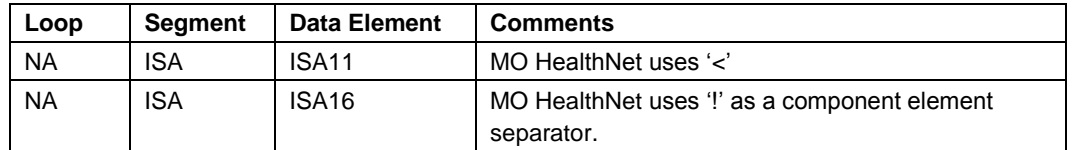

#### **6.1.2 On-Line**

This section describes MO HealthNet's use of the interchange control segments specifically for on-line transactions. It includes a description of expected sender and receiver codes and delimiters.

*Note: Uppercase lettering must be used in this segment. Online transactions must be preceded by a 4-byte CICS transaction ID, followed immediately by 'ISA'. A unique CICS transaction ID is assigned to each POS vendor for each on-line transaction. Contact Wipro Infocrossing Technical Help Desk if you are unsure of the CICS transaction ID(s) for your company.*

| Loop      | <b>Segment</b> | <b>Data Element</b> | <b>Comments</b>                                                                                                    |
|-----------|----------------|---------------------|----------------------------------------------------------------------------------------------------|
| <b>NA</b> | ISA.           | NA.                 | Billers may use the data element separator and<br>segment terminator of their choice, from the Basic<br>Character Set or Extended Character Set, which are<br>both defined in Appendix A of the ASC X12N<br>Implementation Guide. |
| <b>NA</b> | ISA            | ISA05               | Use 'ZZ'                                                                                                    |
| <b>NA</b> | <b>ISA</b>     | ISA06               | Use the CICS Tran ID of the transaction that you are<br>sending.                                                                                                    |
| <b>NA</b> | <b>ISA</b>     | ISA07               | Use '30'                                                                                                    |
| NA.       | <b>ISA</b>     | ISA08               | Use '431754897'                                                                                                    |
| NA.       | <b>ISA</b>     | ISA <sub>15</sub>   | During the testing phase, billers must use "T." Once<br>approved for production, use "P."                                                                                                    |
| <b>NA</b> | <b>ISA</b>     | ISA <sub>16</sub>   | Billers may use the component element separator of<br>their choice, from the Basic Character Set or<br>Extended Character Set, which are both defined in<br>Appendix A of the ASC X12N Implementation Guide.                      |

**Table 3, Incoming Transactions to MO HealthNet**

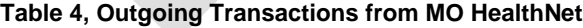

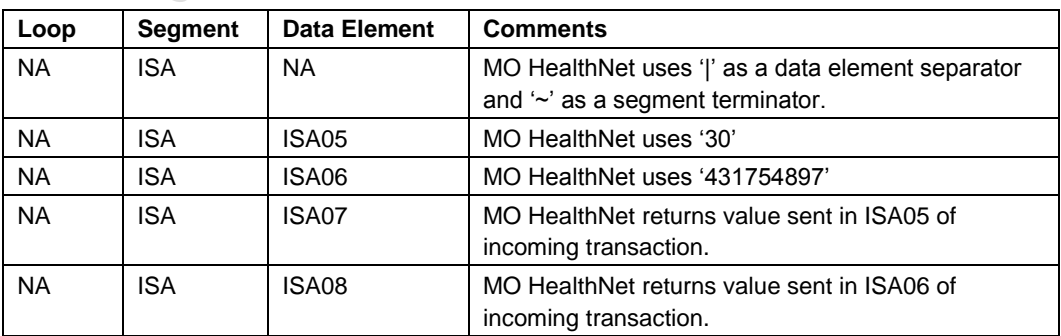

<span id="page-14-1"></span><span id="page-14-0"></span>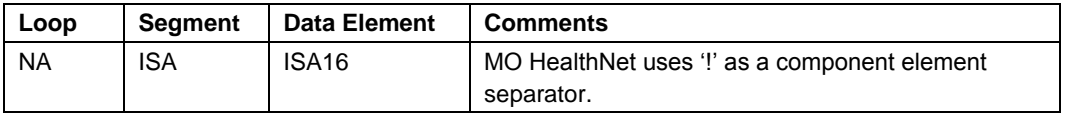

## **6.2 GS-GE**

#### **6.2.1 Batch**

This section describes MO HealthNet's use of the functional group control segments specifically for batch transactions. It includes a description of expected application sender and receiver codes. Also included in this section is a description concerning how MO HealthNet expects functional groups to be sent and how MO HealthNet sends functional groups. These discussions describe how similar transaction sets are packaged and MO HealthNet's use of functional group control numbers.

*Note: Uppercase lettering must be used in this segment.*

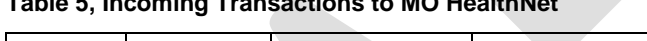

**Table 5, Incoming Transactions to MO HealthNet**

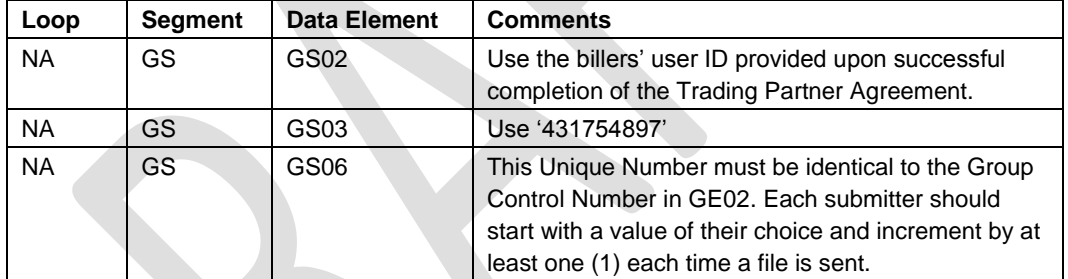

#### **Table 6, Outgoing Transactions from MO HealthNet**

<span id="page-14-2"></span>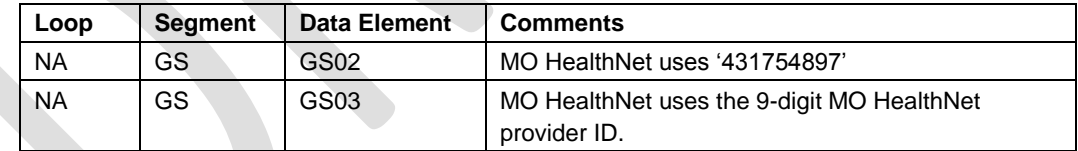

### **6.2.2 On-Line**

This section describes MO HealthNet's use of the functional group control segments specifically for on-line transactions. It includes a description of expected application sender and receiver codes. Also included in this section is a description concerning how MO HealthNet expects functional groups to be sent and how MO HealthNet sends functional groups. These discussions describe how similar transaction sets are packaged and MO HealthNet's use of functional group control numbers.

*Note: Uppercase lettering must be used in this segment.*

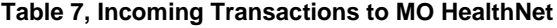

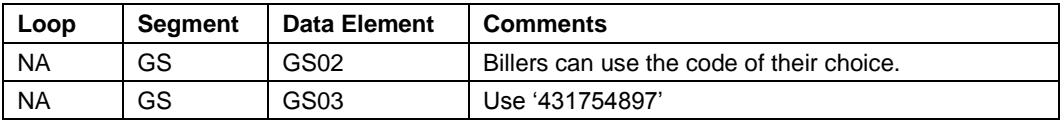

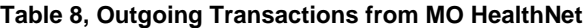

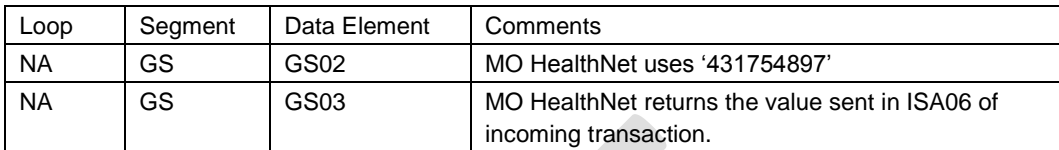

# <span id="page-15-1"></span><span id="page-15-0"></span>**7. Payer Specific Business Rules and Limitations**

### **7.1 Business Scenarios**

This section contains all typical business scenarios with transmission examples. The scenarios and examples are intended to be explicit examples of situations that are not described in detail within the implementation guide.

### <span id="page-15-2"></span>**7.2 Payer Specific Business Rules and Limitations**

This section contains payer-specific information that is not necessarily tied to specific data elements or segments (which are more appropriately described in section 2). It includes descriptions of business rules, processes, or limitations that impact how the payer uses the content of inbound transactions or creates the content of outbound transactions. This information is intended to help the trading partner understand the business context of the EDI transactions.

Category 1: TR3 front matter, notes, or other specifications that identify two or more optional business alternatives for the payer or other sending entity.

Example: 005010X221 (835)

## <span id="page-15-3"></span>**7.3 Scheduled Maintenance**

MO HealthNet schedules regular maintenance. Real time processing is not available during this period. MO HealthNet will inform billers of such maintenance via<https://www.emomed.com/> or email.

## <span id="page-16-0"></span>**8. Acknowledgements**

The 999 is generated when a biller sends a transaction to MO HealthNet. The 999 indicates if the functional group has been received by MO HealthNet.

# <span id="page-16-2"></span><span id="page-16-1"></span>**9. Trading Partner Agreements**

## **9.1 FTP Vendors**

FTP Vendors can obtain the Trading Partner Agreements for inbound and/or outbound transactions at [https://www.emomed.com/public/publicdocs/messaging/announceme](https://www.emomed.com/public/publicdocs/messaging/announcements/PU/20130213100339712.pdf) [nts/PU/20130213100339712.pdf.](https://www.emomed.com/public/publicdocs/messaging/announcements/PU/20130213100339712.pdf)

## <span id="page-16-3"></span>**9.2 eMOMED Inbound**

eMOMED users who wish to submit 837 batch files for claims, 270/271 batch and real time files for eligibility, and 276/277 batch and real time files for claim status submissions can obtain the Inbound Trading Partner Agreement at

[https://www.emomed.com/public/publicdocs/messaging/announceme](https://www.emomed.com/public/publicdocs/messaging/announcements/PU/20130213101453100.pdf) [nts/PU/20130213101453100.pdf.](https://www.emomed.com/public/publicdocs/messaging/announcements/PU/20130213101453100.pdf)

## <span id="page-16-4"></span>**9.3 eMOMED Outbound**

eMOMED users who wish to receive an electronic version (835) of the printable remittance advice can obtain the Outbound Trading Partner Agreement at

[https://www.emomed.com/public/publicdocs/messaging/announceme](https://www.emomed.com/public/publicdocs/messaging/announcements/PU/20130104134341250.pdf) [nts/PU/20130104134341250.pdf.](https://www.emomed.com/public/publicdocs/messaging/announcements/PU/20130104134341250.pdf)

## <span id="page-16-5"></span>**9.4 Web Services Connectivity**

Web Services Connectivity users who wish to submit 270/271 batch and real time files for eligibility and 276/277 batch and real time files for claim status submissions or retrieve an 835 remittance advice can obtain the Trading Partner Agreement at

[https://www.emomed.com/public/publicdocs/messaging/announceme](https://www.emomed.com/public/publicdocs/messaging/announcements/PU/20131112135526065.pdf) [nts/PU/20131112135526065.pdf.](https://www.emomed.com/public/publicdocs/messaging/announcements/PU/20131112135526065.pdf)

# <span id="page-16-6"></span>**10. Transaction Specific Information**

Through the use of tables, this section describes how to bill or interpret MO HealthNet specific business rules (e.g., how to send/interpret diopters information or fluoride justification). It also describes how to populate or

interpret trading partner or payer specific data elements. The tables contain a row for each segment or data element where MO HealthNet has something additional to convey. The intent is to convey information that is within the framework of the ASC X12N Implementation Guides adopted for use under HIPAA. The Companion Guide is not intended to convey information that in any way exceeds the requirements or usages of data expressed in the Implementation Guides.

<span id="page-17-0"></span>These tables contain one or more rows for each segment for which a supplemental instruction is needed.

## **10.1 270/271 Health Care Eligibility Benefit Inquiry and Response**

The MO HealthNet system supports the required primary search options for 'patient is subscriber' for this transaction. If the four data elements identified are not all submitted, two rules apply. First, the participant's (subscriber) number may be submitted as the only search criteria. Second, the participant's name and date of birth are combined to attempt to uniquely identify a participant, so these elements should both be submitted. The MO HealthNet system also supports the required alternate search options for 'patient is subscriber' and the name/date of birth search option.

Additional alternate search options supported:

- Social Security Number (SSN)/Date of Birth (DOB):
	- o The SSN is sent in the 2100C/REF segment.
- Casehead ID/ Date of Birth (DOB):
	- o This method can be used when the MO HealthNet number of someone with the same casehead ID as the subscriber is known. In this event, the casehead ID is sent in the 2100C/REF segment and the DOB of the subscriber is sent in the DMG segment.

The MO HealthNet system only supports CORE generic and explicit mandated service type codes. If a non-supported service type code is submitted in the request, MO HealthNet will respond as a '30'.

The MO HealthNet system does not support the use of the 2100D dependent loop for any searches.

MO HealthNet follows the submission limitations noted in Section 1.3.2 of the Implementation Guide: ninety-nine requests in batch and one request in real time. Any requests exceeding these limitations are ignored.

|  | Loop      | <b>Segment</b>  | <b>Data Element</b> | <b>Notes/Comments</b>                                                                                                    |
|--|-----------|-----------------|---------------------|----------------------------------------------------------------------------------------------------|
|  | <b>NA</b> | <b>BHT</b>      | BHT02               | '13'                                                                                                    |
|  | 2100A     | NM <sub>1</sub> | <b>NM101</b>        | <b>PR</b>                                                                                                    |
|  | 2100A     | NM <sub>1</sub> | <b>NM101</b>        | 2'                                                                                                    |
|  | 2100A     | NM <sub>1</sub> | NM103               | <b>MO HEALTHNET</b>                                                                                                    |
|  | 2100A     | NM <sub>1</sub> | <b>NM108</b>        | ΡI                                                                                                    |
|  | 2100A     | NM <sub>1</sub> | NM109               | '431754897'                                                                                                    |
|  | 2100B     | NM <sub>1</sub> | <b>NM108</b>        | This value should be XX.                                                                                                    |
|  |           |                 |                     | For MO HealthNet Managed Care Health Plans only,<br>if the MO HealthNet provider number is sent then the<br>value should be SV.                                                                                                    |
|  | 2100B     | NM <sub>1</sub> | NM109               | This value is the NPI.                                                                                                    |
|  |           |                 |                     | For MO HealthNet Managed Care Health Plans only,<br>if NM108 = SV, then the MO HealthNet provider<br>number should be sent.                                                                                                    |
|  | 2100B     | <b>PRV</b>      | PRV03               | MO HealthNet requires the taxonomy code if the<br>information receiver is using one NPI for multiple MO<br>HealthNet legacy provider numbers.                                                                                                    |
|  | 2100C     | NM <sub>1</sub> | <b>NM108</b>        | MI                                                                                                    |
|  | 2100C     | NM1             | NM109               | MO HealthNet participant number of the subscriber.<br>This information provides the greatest chance of<br>finding a unique match in the MO HealthNet system.                                                                                                    |
|  | 2100C     | <b>REF</b>      | REF02               | Use EJ, 3H, or SY                                                                                                    |
|  | 2100C     | <b>REF</b>      | REF03               | For EJ qualifier, us the patient account number.                                                                                                    |
|  |           |                 |                     | For 3H qualifier, use the casehead ID if doing a<br>casehead ID/date of birth search. (See the<br>information at the beginning of this section for more<br>details).<br>For SY qualifier, use the SSN if doing a SSN search.<br>The SSN is only returned in the 271 if it is used for<br>find eligibility.                                                                                       |
|  | 2100C     | <b>DMG</b>      | DMG02               | This field is required for searches using the SSN,<br>casehead, or name. Use the DOB of the subscriber<br>if using the name of SSN and the DOB of the<br>dependent in the casehead search.                                                                                                    |
|  | 2100C     | DTP             | DTP01-DTP03         | If this segment is not used, the MO HealthNet<br>system assumes the current date at the time the<br>transaction is being processed. The first date of<br>service cannot be more than one year old, nor can it<br>be in a future calendar month. The last date of<br>service cannot be in a future calendar month. Future<br>dates through the end of the current calendar month<br>are verified. |

**Table 9, 270 Health Care Eligibility Benefit Inquiry and Response**

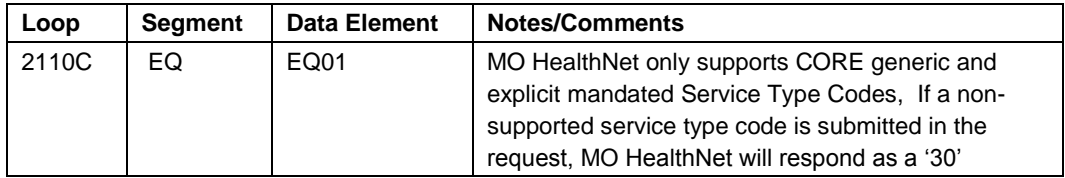

#### **Table 10, 271 Health Care Eligibility Benefit Inquiry and Response**

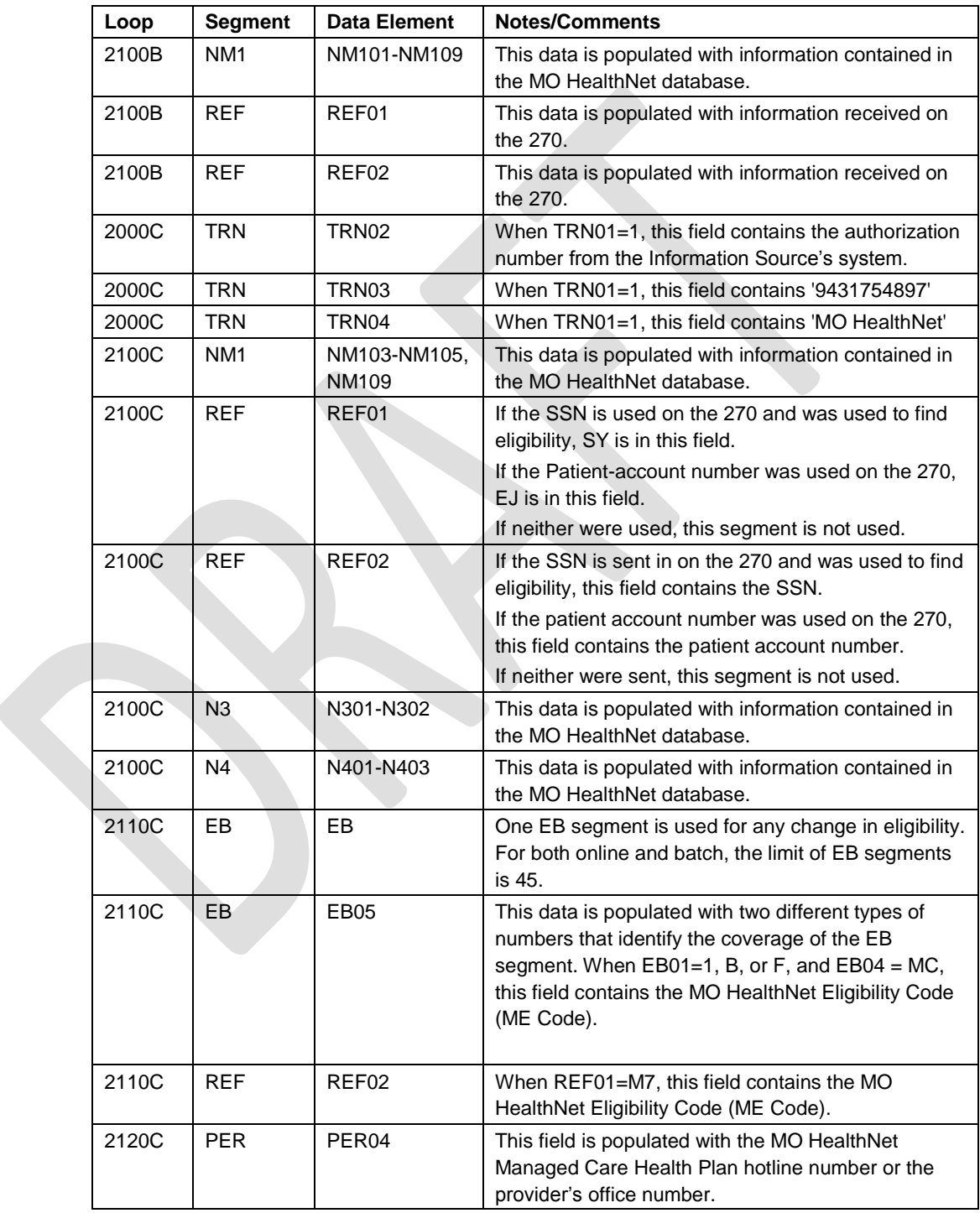

## <span id="page-20-0"></span>**10.2 276/277 Health Care Claim Status Request and Response**

The MO HealthNet system utilizes certain fields in the 276 transaction in order to find a valid claim match. At a minimum, the National Provider Identifier (NPI), participant (subscriber) number, and claim first date of service are required to find a claim. When the 2200D/DTP segment is present, the subsequent date is handled as if it is the last date of service. If there is no last date of service, then the first date of service is used to fill in the date range. Including the claim ICN (loop 2200D, segment REF) offers an even-greater chance of finding a match in the system. If more than one of the search criteria fields is sent, a hierarchy is used to attempt to match. The first attempt is by the claim ICN, if it was sent. If the claim ICN was not sent, then all claims are selected for the provider/participant/first date of service – last date of service combination.

It is stated in the 276 transaction that a claim status request may be requested at the claim detail level (loop 2210D). The MO HealthNet system does not handle a request that is detail line specific at this time.

On the 277, the data found in loops 2100C and 2100D is from the MO HealthNet database files.

For online submissions of the 276 transaction, only one occurrence of the 2100C and 2100D loops is processed. If an ICN is not used for selection, there is no limit on the actual date range of the 2200D loop, segment DTP; although, it should be noted that the larger the date range is, the greater the response time.

| Loop  | <b>Segment</b>  | Data Element      | <b>Notes/Comments</b>                                                                                                    |
|-------|-----------------|-------------------|----------------------------------------------------------------------------------------------------|
| 2100A | NM <sub>1</sub> | NM <sub>103</sub> | <b>MO HEALTHNET</b>                                                                                                    |
| 2100C | NM <sub>1</sub> | <b>NM108</b>      | This value should be XX.                                                                                                    |
|       |                 |                   | For MO HealthNet Managed Care Health Plans only,<br>this value may be SV - SV Provider Number.                                        |
| 2100C | NM <sub>1</sub> | NM109             | This value should be the NPI.                                                                                                    |
|       |                 |                   | For Managed Care Health Plans only, if the value in<br>NM108 is SV, the managed care health plan<br>provider number needs to be sent. |
| 2100D | NM <sub>1</sub> | <b>NM108</b>      | MI - Member ID                                                                                                    |
| 2100D | NM <sub>1</sub> | NM <sub>109</sub> | MO HealthNet participant number                                                                                                    |
| 2200D | <b>RFF</b>      | REF <sub>02</sub> | Payer Claim Control #<br>(this data element corresponds to the 837 CLM01)                                                             |

**Table 11, 276 Health Care Claim Status Request and Response**

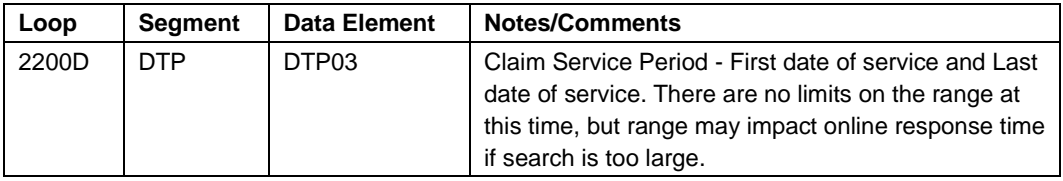

#### **Table 12, 277 Health Care Claim Status Request and Response**

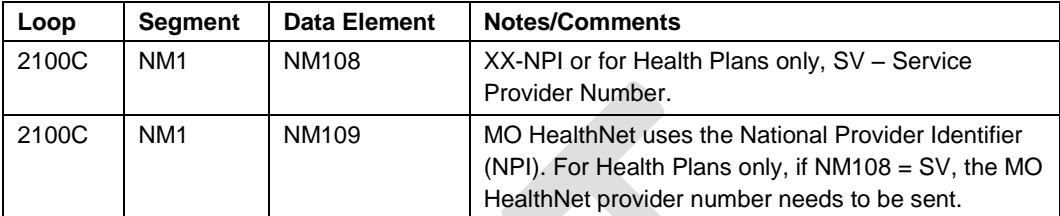

## **10.3 820 Payroll Deducted and Other Group Premium Payment for Insurance**

<span id="page-21-0"></span>**Table 13, 820 Payroll Deducted and Other Group Premium Payment for Insurance Products**

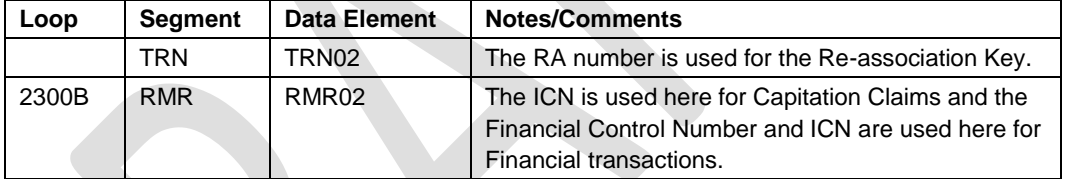

# **10.4 834 Benefit Enrollment and Maintenance**

<span id="page-21-1"></span>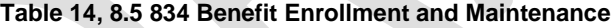

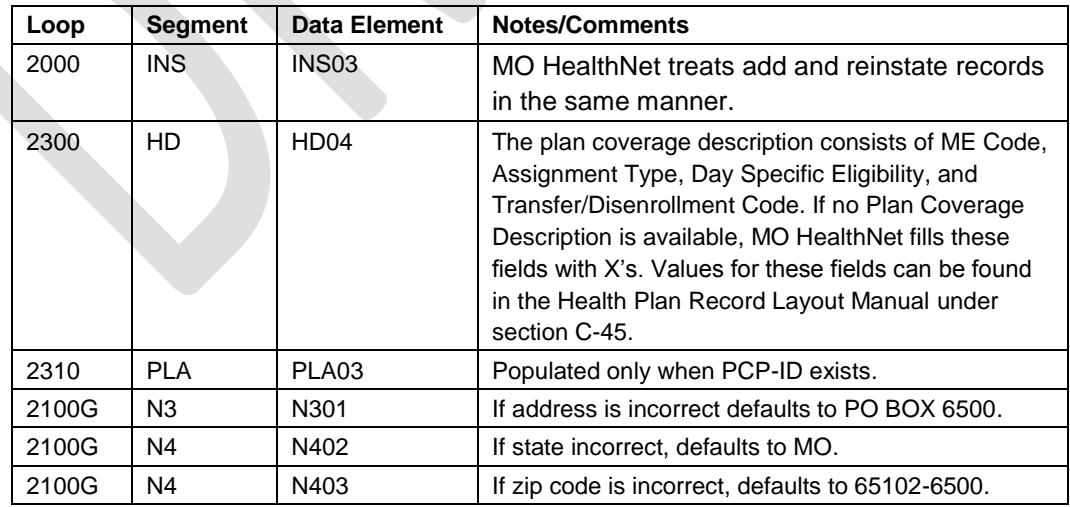

## **10.5 835 Health Care Claim Payment Advice**

| Loop  | <b>Segment</b>  | <b>Data Element</b> | <b>Notes/Comments</b>                                                                                   |
|-------|-----------------|---------------------|----------------------------------------------------------------------------------------------------|
| 1000B | N <sub>1</sub>  | N <sub>103</sub>    | If N104 is populated with NPI, it will be XX.                                                           |
|       |                 |                     | If N104 is populated with tax ID, it will be 'FI'                                                       |
|       |                 |                     | (Federal Tax payer's Identification number)                                                             |
| 1000B | N <sub>1</sub>  | N <sub>104</sub>    | If N103 is XX, N104 will be National Provider                                                           |
|       |                 |                     | Identifier.                                                                                             |
|       |                 |                     | If N103 is FI, N104 will be Federal Tax payer's                                                         |
|       |                 |                     | Identification number.                                                                                  |
| 2100  | NM <sub>1</sub> | <b>NM108</b>        | The value should be XX -National Provider<br>Identifier.                                                |
|       |                 |                     | For Managed Care Health Plans only the value in<br>NM108 Can be MC or PC,                               |
| 2100  | NM <sub>1</sub> | NM109               | This value should be the NPI.                                                                           |
|       |                 |                     | For Managed Care Health Plans only, if the value in                                                     |
|       |                 |                     | NM108 is MC or PC, the managed care health plan                                                         |
|       |                 |                     | provider number will be sent.                                                                           |
| 2100  | <b>CLP</b>      | CLP06               | If not sent on the incoming claim or if 'ZZ' is sent,                                                   |
|       |                 |                     | this defaults to MC, except for drug claims. Drug<br>claims received through POS have '13' plugged. All |
|       |                 |                     | other drug claims have 'MC' plugged.                                                                    |
| 2100  | CLP.            | CLP08               | If not sent on the incoming claim, this defaults to                                                     |
|       |                 |                     | space, except for drug claims. Drug claims always                                                       |
|       |                 |                     | have spaces.                                                                                            |
| 2100  | <b>CLP</b>      | CLP09               | If not sent on the incoming claim, this defaults to                                                     |
|       |                 |                     | space, except for drug claims. Drug claims always                                                       |
|       |                 |                     | have spaces.                                                                                            |
| 2110  | <b>SVC</b>      | SVC <sub>06</sub>   | Will be sent when the adjudicated procedure code                                                        |
|       |                 |                     | provided in SVC01 is different from the submitted                                                       |
|       |                 |                     | procedure code from the original claim                                                                  |
|       | <b>PLB</b>      | <b>PLB03-2</b>      | Financial control number prefixed with 'FCN:' or AR                                                     |
|       |                 |                     | number prefixed with 'AR:'                                                                              |

<span id="page-22-0"></span>**Table 15, 835 Health Care Claim Payment Advice**

## <span id="page-22-1"></span>**10.6 837 General Information**

- Dollar amounts at the detail level in excess of 99,999.99 and at the header level in excess of 9,999,999.99 are truncated from the left.
- It is recommended to transmit only a maximum of 1,000 claims within an ST/SE transaction set envelope, due to the possibility that the entire envelope could be rejected if just one claim segment were found invalid by our translator.
- It is also recommended to limit the number of ST/SE transaction set envelopes to a maximum of 20 per GS/GE function group envelopes and a maximum of 1 GS/GE function group envelope

per ISA/IEA interchange control envelope, due to WTX performance processing.

- Multiple ISA/IEA interchange control envelopes per transaction are acceptable.
- All providers except Managed Care Health Plans are required to use XX as the NM108 qualifier and their NPI as the NM109 value in all provider identification loops, where applicable to include, but not limited to:
	- o Professional 2010AA, 2310A, 2310B, 2310C, 2310D, 2420A, 2420C, 2420D, 2420F
	- o Dental 2010AA, 2310A, 2310B, 2310D, 2310E, 2420A, 2420B, 2420C
	- o Institutional 2010AA, 2310A, 2310B, 2310C, 2310D, 2310E, 2310F, 2420A, 2420B, 2420C, 2420D.
- Managed Care Health Plans only: Managed Care Health Plans may continue to submit managed care health plan provider numbers for all provider identification loops except 2010AA which must contain the managed care health plans atypical NPI (MXXXXXXXX).

**Table 16, 837 General Information**

| Loop      | Segment         | Data Element      | <b>Notes/Comments</b>                                                                                                    |
|-----------|-----------------|-------------------|----------------------------------------------------------------------------------------------------|
| <b>NA</b> | <b>BHT</b>      | BHT02             | Both values '00' and '18' are processed the same. If<br>the file is a reissue, claims fail duplicate editing<br>within the MMIS if they were previously processed. |
| <b>NA</b> | <b>BHT</b>      | BHT06             | When 'CH' is used claims are processed as fee for<br>service claims.                                                                                               |
|           |                 |                   | When 'RP' is used claims are processed as<br>encounter claims.                                                                                                    |
| 1000B     | NM <sub>1</sub> | <b>NM109</b>      | Use '431754897'                                                                                                    |
| 2000A     | <b>PRV</b>      | PRV <sub>03</sub> | Billing/Pay to provider:                                                                                                    |
|           |                 |                   | Providers 10 digit taxonomy code (Code designating<br>the provider type, classification, and specialization)                                                       |
|           |                 |                   | The segment is situational, however, MO HealthNet<br>requires this segment if provider is using one NPI for<br>multiple MO HealthNet legacy provider numbers.      |
| 2010AA    | NM <sub>1</sub> | <b>NM108</b>      | Must use 'XX'.                                                                                                    |
| 2010AA    | NM <sub>1</sub> | NM109             | Fee for Service providers must use NPI.                                                                                                    |
|           |                 |                   | Managed Care Health Plans must use the atypical<br>NPI you have been assigned (MXXXXXXXXX).                                                                        |
| 2010BA    | NM <sub>1</sub> | NM103             | Uppercase letters must be used.                                                                                                    |
| 2010BA    | NM <sub>1</sub> | NM104             | Uppercase letters must be used.                                                                                                    |
| 2010BA    | NM <sub>1</sub> | NM <sub>105</sub> | Uppercase letters must be used.                                                                                                    |

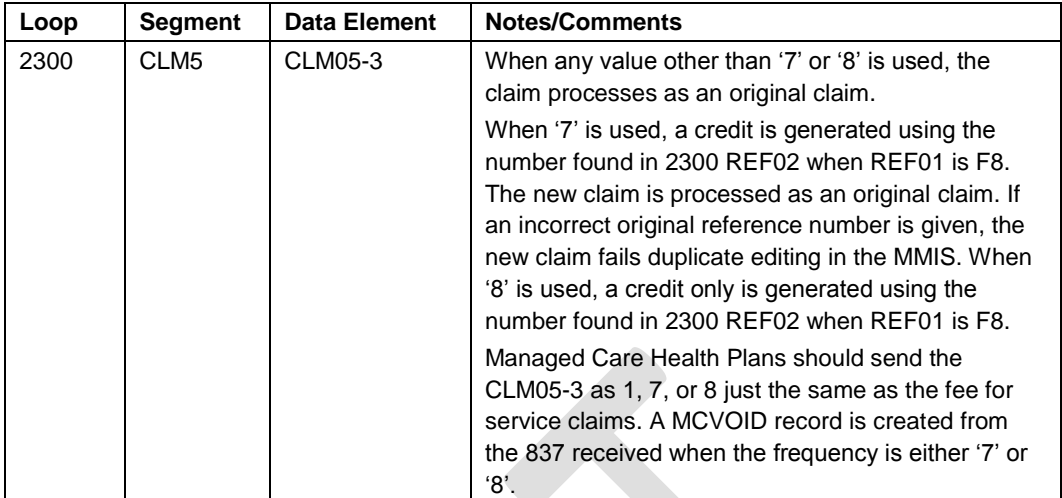

## <span id="page-24-0"></span>**10.7 837 Professional Specific Information**

If loop 2400 service dates are not populated, loop 2300 admit and discharge dates are used for the detail line dates of service. If loop 2400 service dates and loop 2300 admit and discharge dates are not populated, zeroes are used for the detail line service dates.

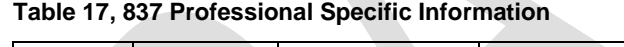

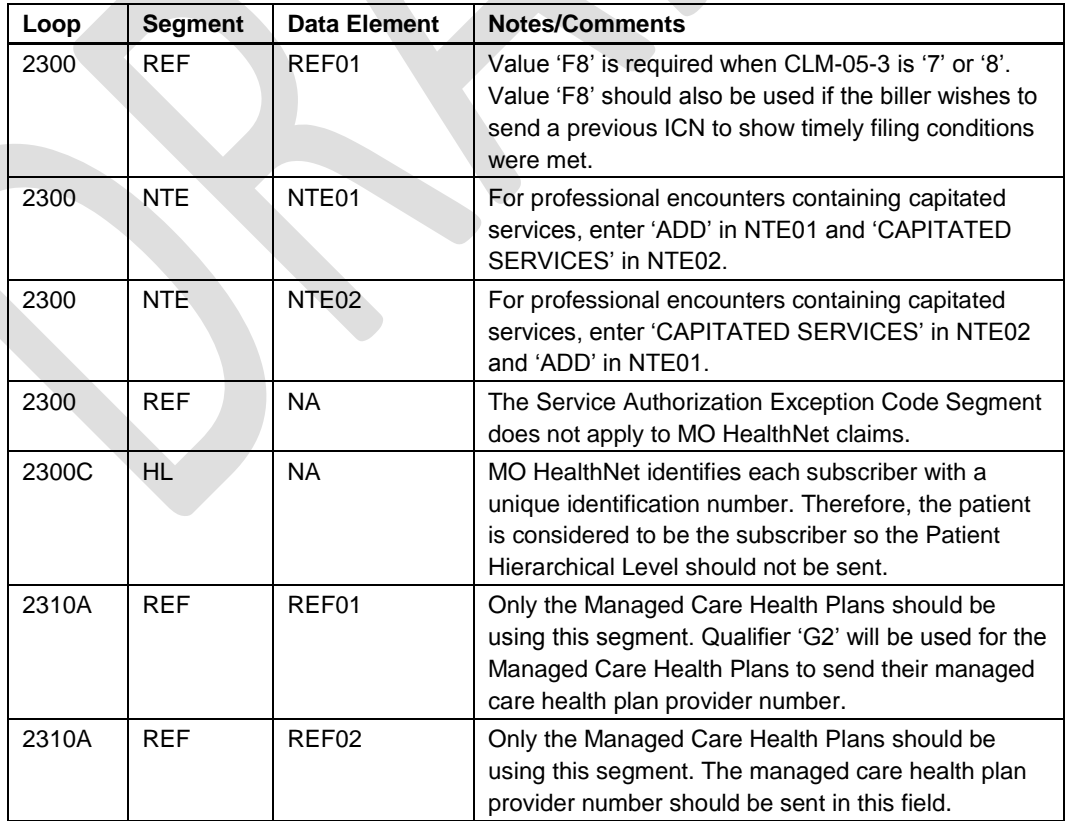

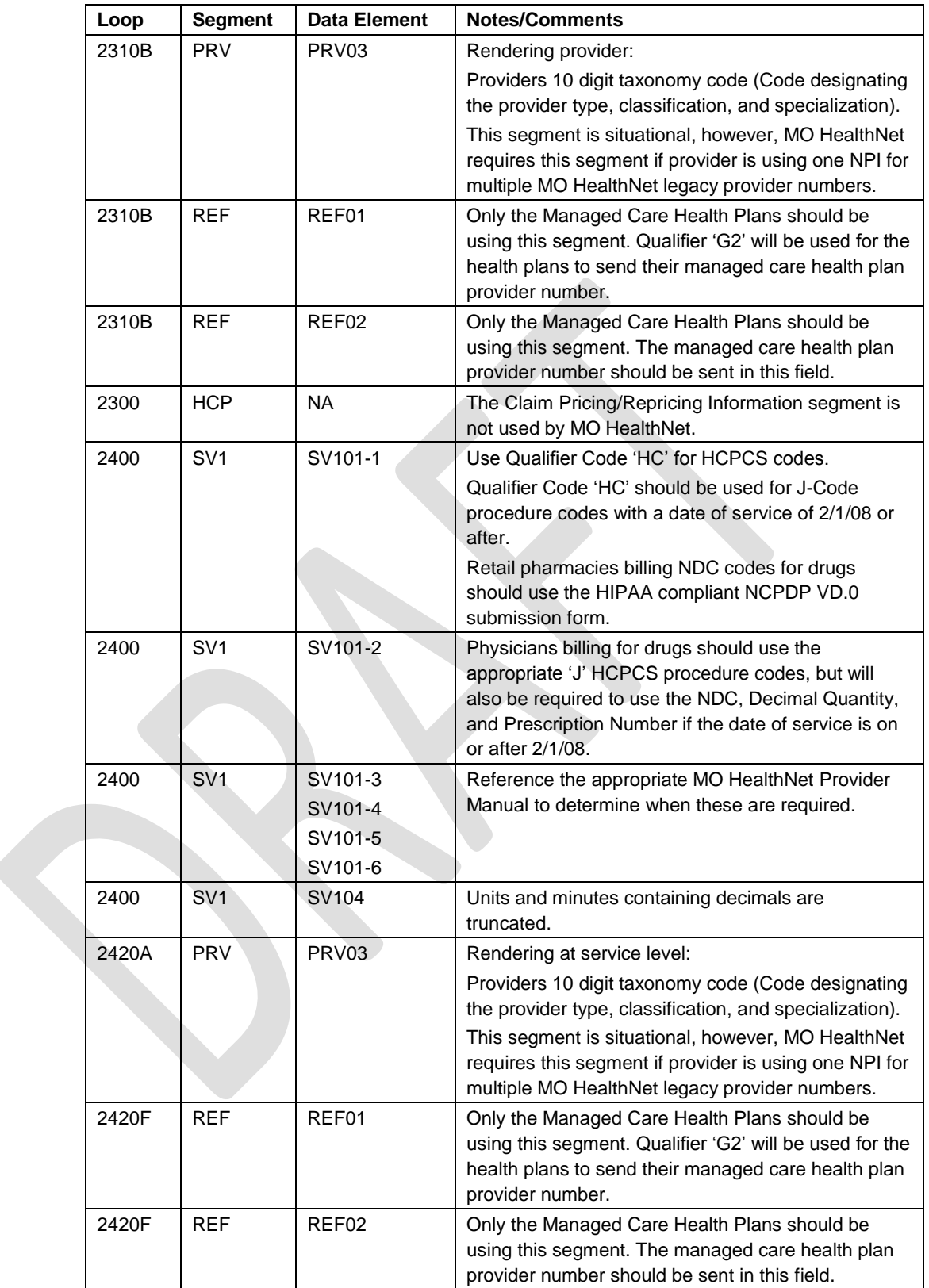

# **10.8 837 Dental Specific Information**

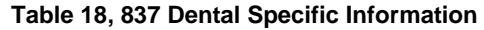

<span id="page-26-0"></span>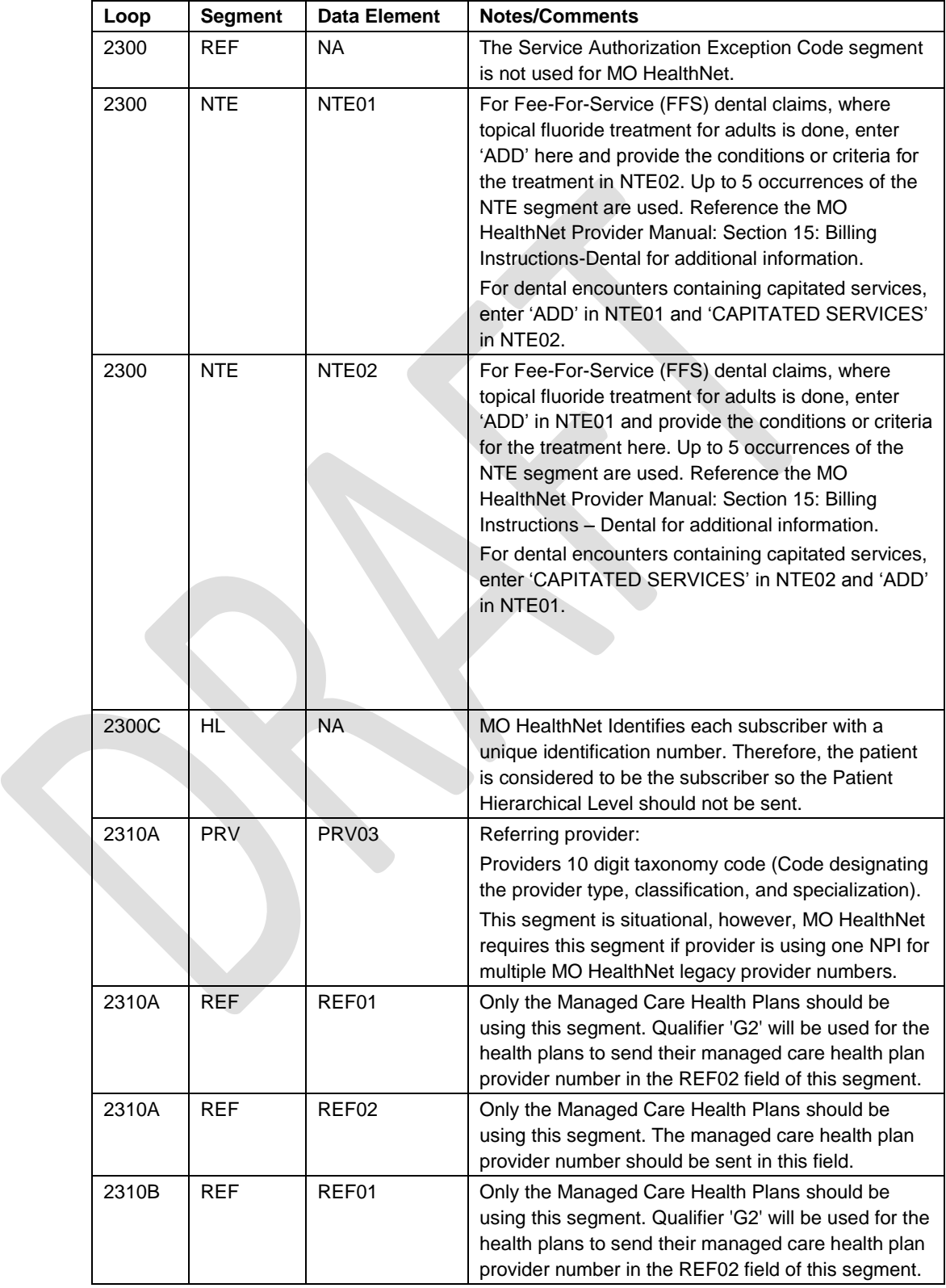

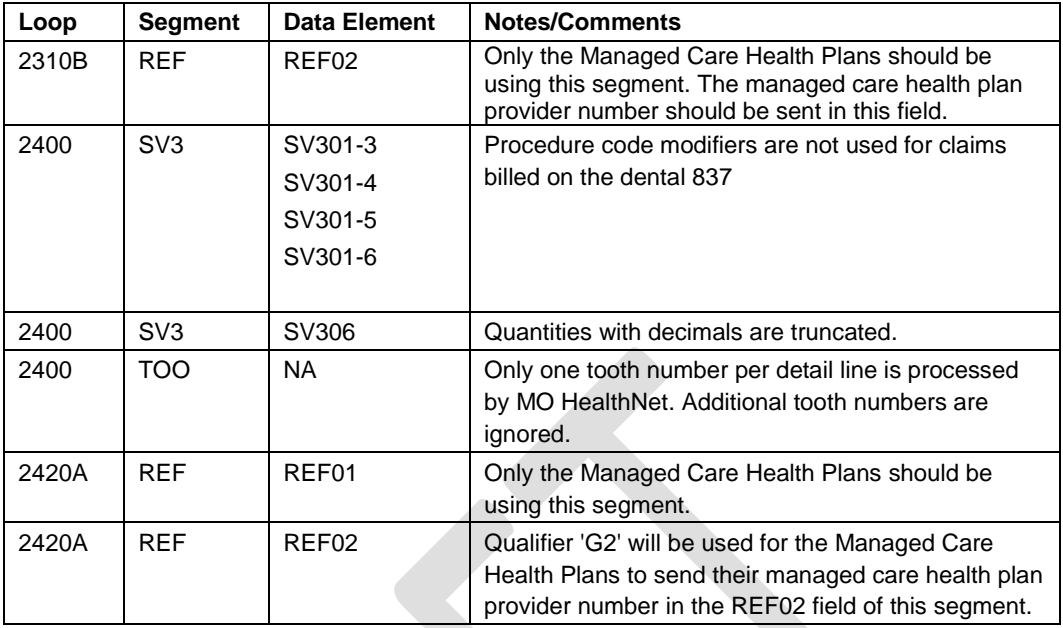

## **10.9 837 Institutional Specific Information**

For nursing home claims, each SV2 segment generates a separate claim.

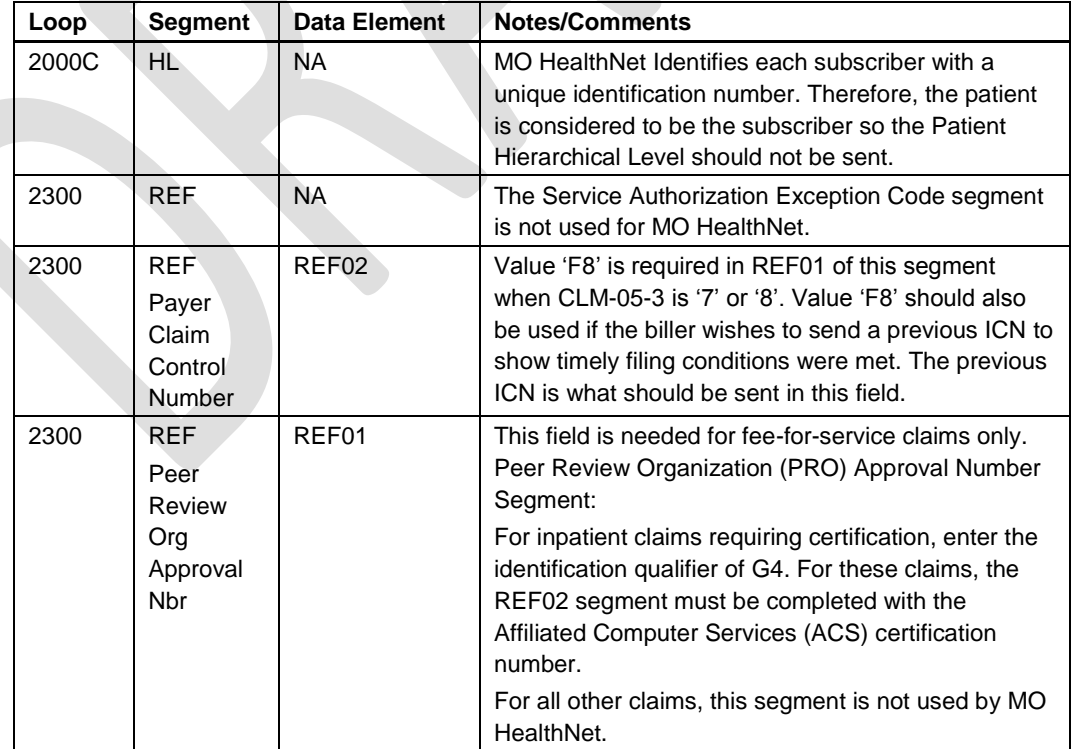

#### <span id="page-27-0"></span>**Table19, 837 Institutional Specific Information**

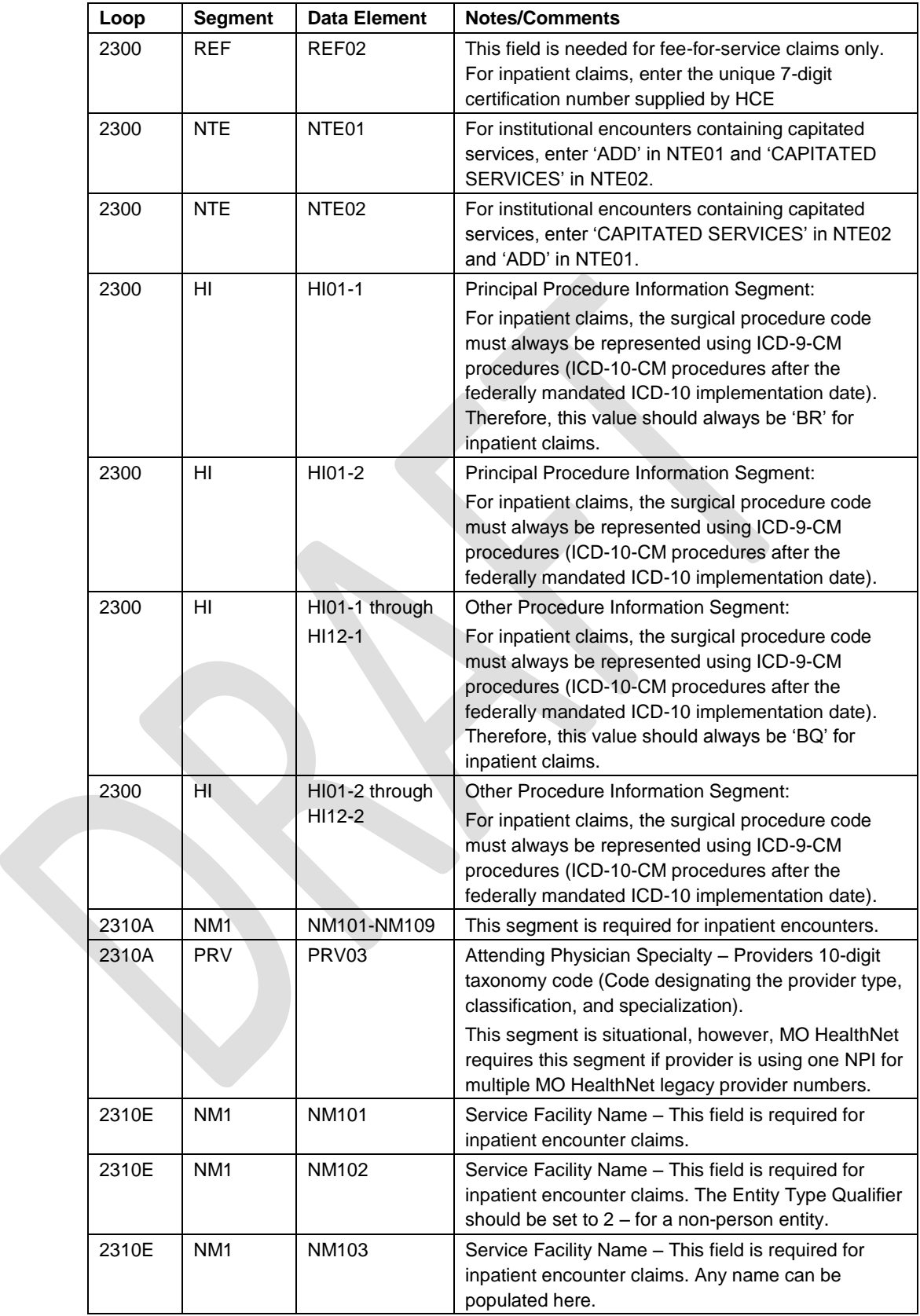

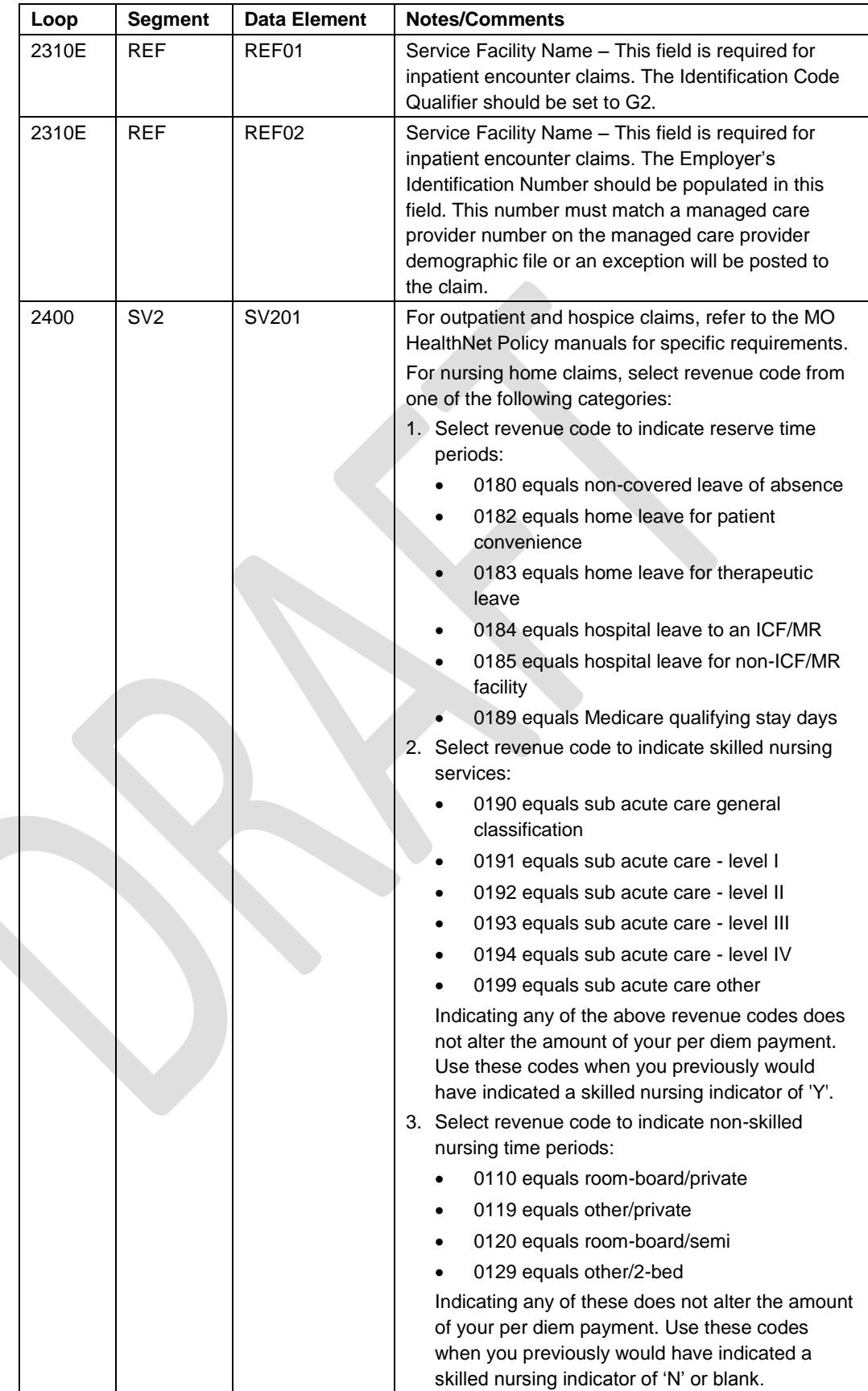

# <span id="page-30-1"></span><span id="page-30-0"></span>**11. Appendices**

## **11.1 Appendix A – Implementation Checklist**

The following is a list of the steps required to begin sending production HIPAA compliant ASC X12N transactions to MO HealthNet:

- 1. Biller completes either the Application for MO HealthNet Internet Access Account or the Application for MO HealthNet Connect:Direct Access Account.
- 2. Biller completes the Trading Partner Agreement.
- 3. Wipro Infocrossing Technical Help Desk approves documents in steps 1 and 2 and notifies the biller of User ID and password.
- 4. Biller sends test file(s).
- 5. Biller reviews results from test file(s). Results are available within 1-2 business days.
- 6. When the biller is satisfied with the results of the test (e.g., test claims are not rejected), the biller contacts the Wipro Infocrossing Technical Help Desk to be moved to production for each specific transaction.

## <span id="page-30-2"></span>**11.2 Frequently Asked Questions**

- Will you be providing a file level acknowledgment for claim files? If yes, what format?
	- $\triangleright$  Yes, we will have the 999 available as the file level acknowledgement.
- Will the 277CA Acknowledgement Transaction be sent?  $\triangleright$  No.
- Will you require an acknowledgement for the 835 files?  $\triangleright$  No, we will not require an acknowledgement for the 835 files.
- Can your test system support multiple claim files throughout the day?
	- $\triangleright$  Yes, you can submit a test file throughout the day. They are usually processed at 8 am and 12 pm.
- When will MO HealthNet stop accepting ICD-9-CM codes?

 $\triangleright$  ICD-9-CM codes will no longer be accepted for services provided on or after October 1, 2014. If you have further questions regarding the federal mandated date, please go to:

[https://questions.cms.hhs.gov/app/answers/detail/a\\_id/100](https://questions.cms.hhs.gov/app/answers/detail/a_id/10019/%22) [19/%22.](https://questions.cms.hhs.gov/app/answers/detail/a_id/10019/%22)

- When will MO HealthNet start accepting ICD-10-CM codes?
	- $\triangleright$  Providers can send in the ICD-10-CM codes for services provided on or after October 1, 2014. If you have further questions regarding the federal mandated date, please go to: [https://questions.cms.hhs.gov/app/answers/detail/a\\_id/100](https://questions.cms.hhs.gov/app/answers/detail/a_id/10019/%22)

[19/%22](https://questions.cms.hhs.gov/app/answers/detail/a_id/10019/%22)

### <span id="page-31-0"></span>**11.3 Change Summary**

This version of the Companion Guide is specific to version 5010. The previous version was specific to version 4010.